## Kamera Reolink Duo 2 LTE návod k použití

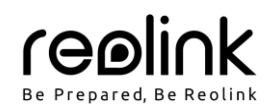

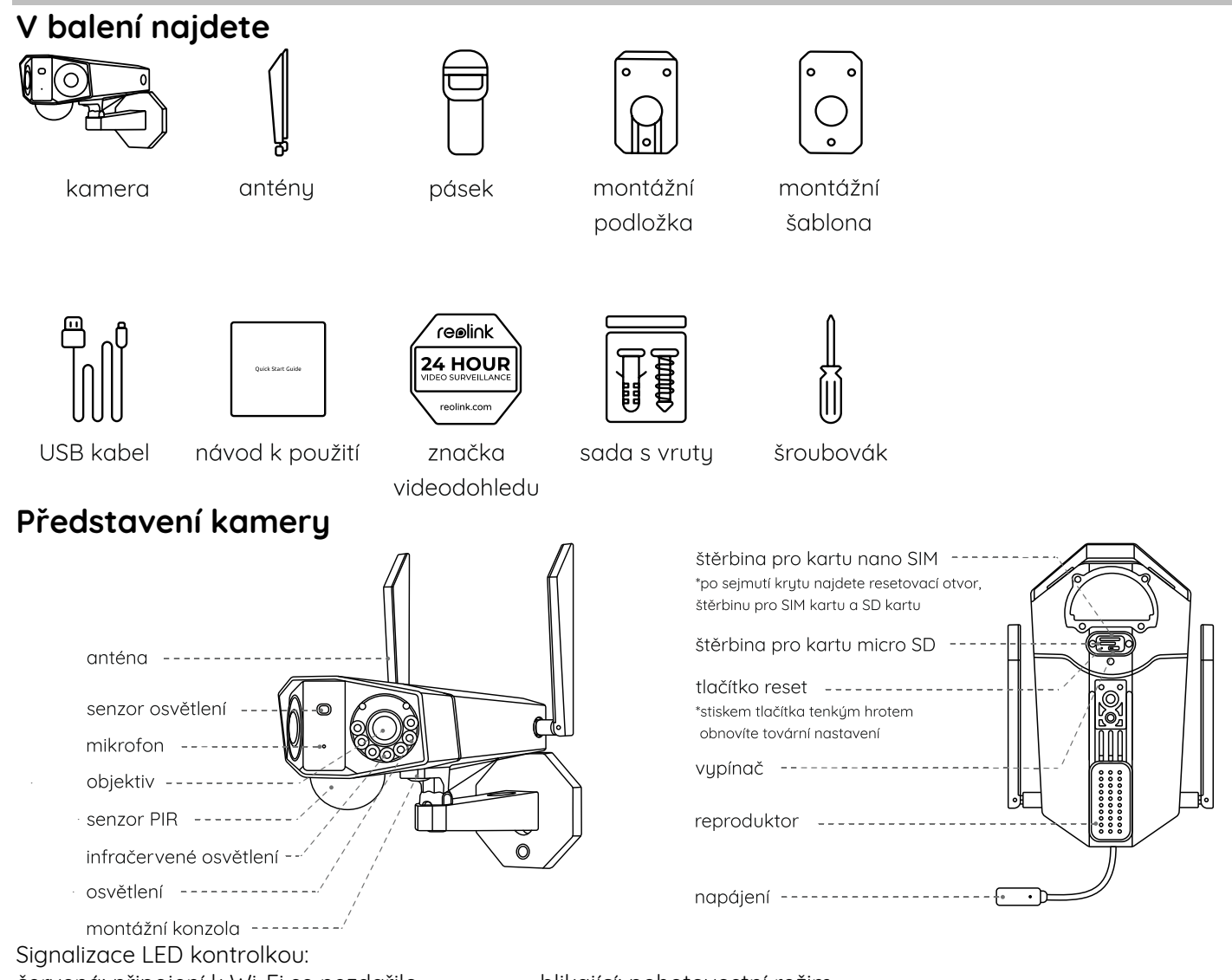

červená: připojení k Wi-Fi se nezdařilo blikající: pohotovostní režim modrá: připojení k Wi-Fi se zdařilo svítí: připojeno

### **Nastavení kamery**

- **Aktivace SIM karty pro kameru**
- Zvolte kartu typu nano SIM, která podporuje standardy WCDMA a FDD LTE.
- Některé SIM karty jsou chráněné PIN kódem. PIN kódu je potřeba vypnout pomocí telefonu.
- POZNÁMKA: Do chytrého telefonu nevkládejte IoT nebo M2M SIM.

#### **Vložení SIM karty**

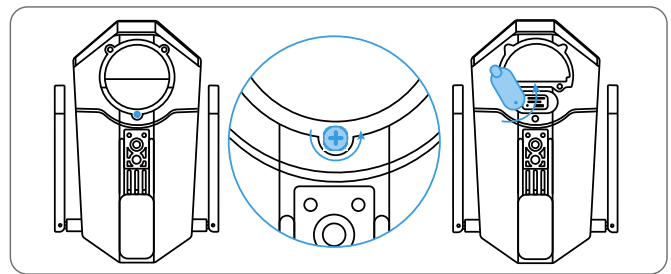

Odstraňte šroubovákem kryt a sejměte gumovou zátku. Do otvoru pro vysouvání SIM vedle podnosu pro SIM

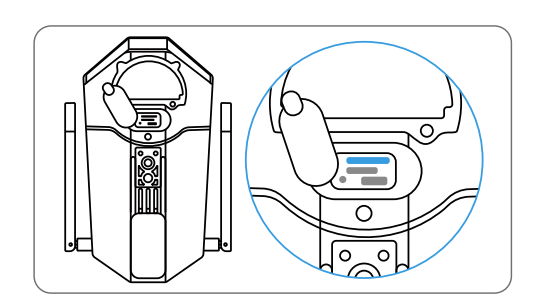

vložte specializovaný nástroj a zatlačením podnos vusuňte.

Vložte na podnos SIM kartu a zasuňte jej do kamery.

#### **Registrace SIM karty**

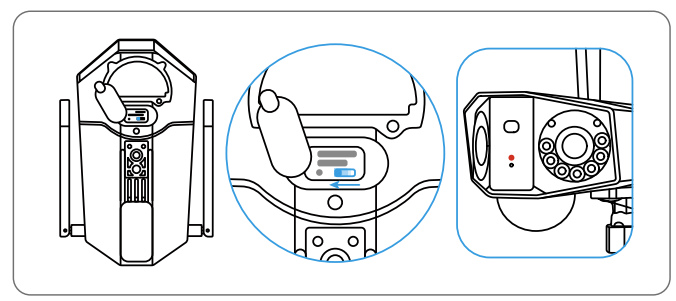

Po vložení SIM karty můžete kameru zapnout. Několik sekund vyčkejte, než se rozsvítí a několik sekund zůstane rozsvícená červená kontrolka. Poté kontrolka zhasne.

#### **Nastavení kamery prostřednictvím telefonu**

- 1. krok: Sejměte QR kód a stáhněte z obchodu
- s aplikacemi aplikaci Reolink.

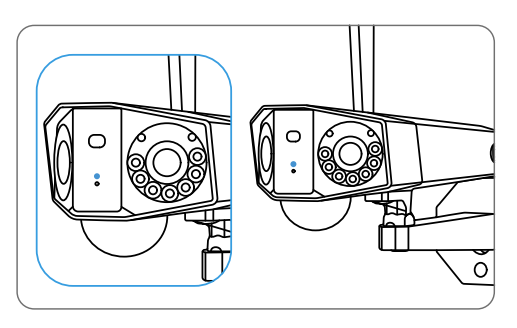

Za několik sekund začne blikat modrá kontrolka, pak se rozsvítí a zhasne. Uslušíte hlasovou zprávu "Network connection succeeded", což znamená, že se kameru podařilo připojit k síti.

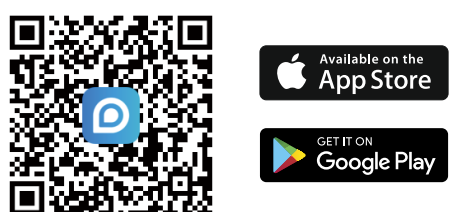

2. krok: Spusťte aplikaci Reolink. Klepnutím na tlačítko  $\bullet$  v pravém horním rohu přidejte kameru. Sejměte QR kód na zařízení a postupujte podle pokynů na obrazovce. Proveďte úvodní nastavení.

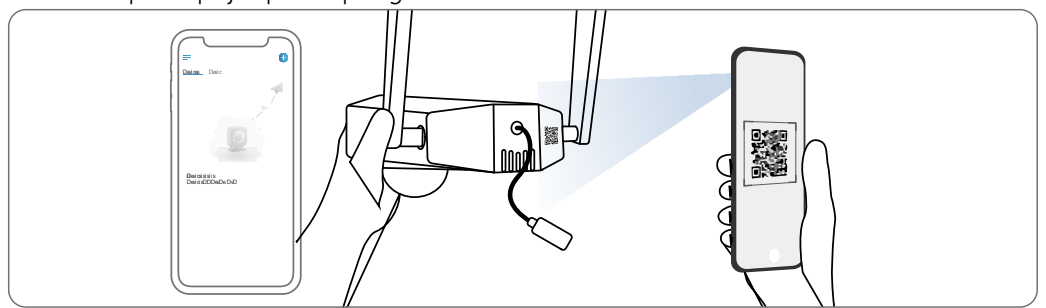

#### **Nastavení kamery na PC (volitelně)**

1. krok: Stáhněte a nainstalujte software Reolink Client: Přejděte na stránku https://reolink.com > Support > App&Client.

2. krok: Spusťte aplikaci Reolink Client, klepněte na tlačítko  $\bullet$  zadejte kód UID kamery a přidejte ji do aplikace. Poté proveďte počáteční nastavení podle pokynů na obrazovce.

POZNÁMKA: Můžete řešit také některou z následujících situací:

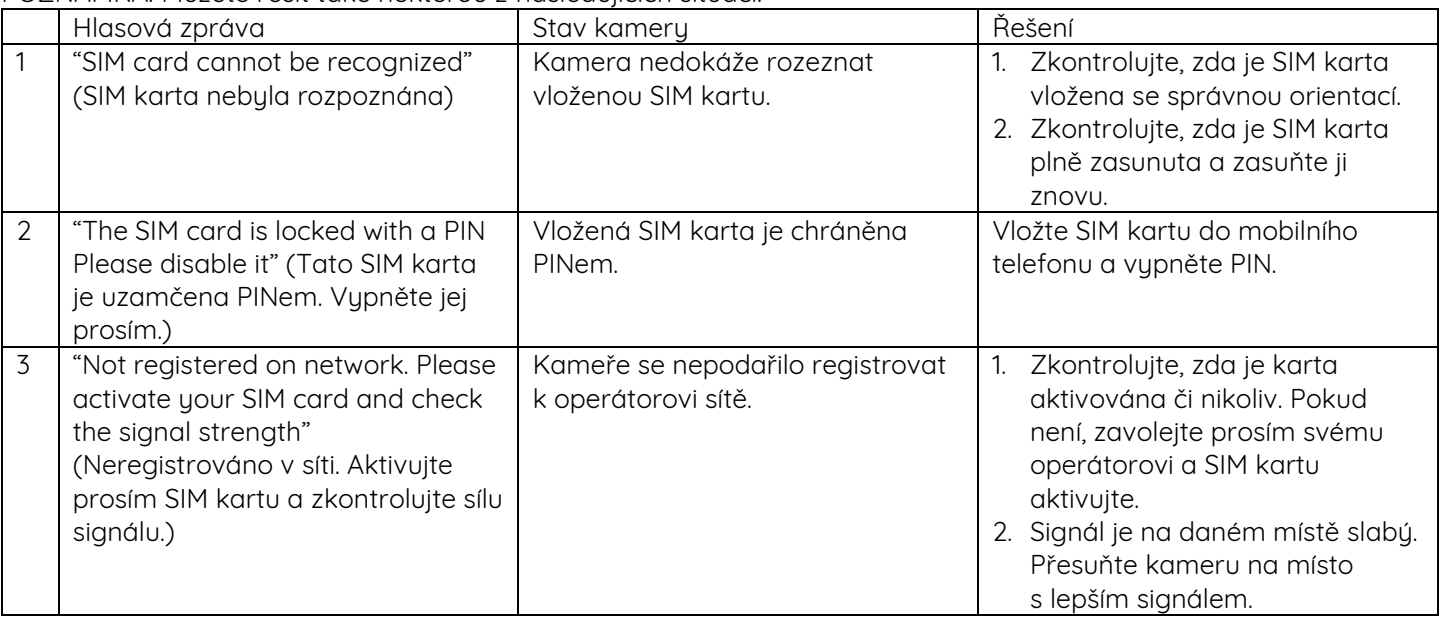

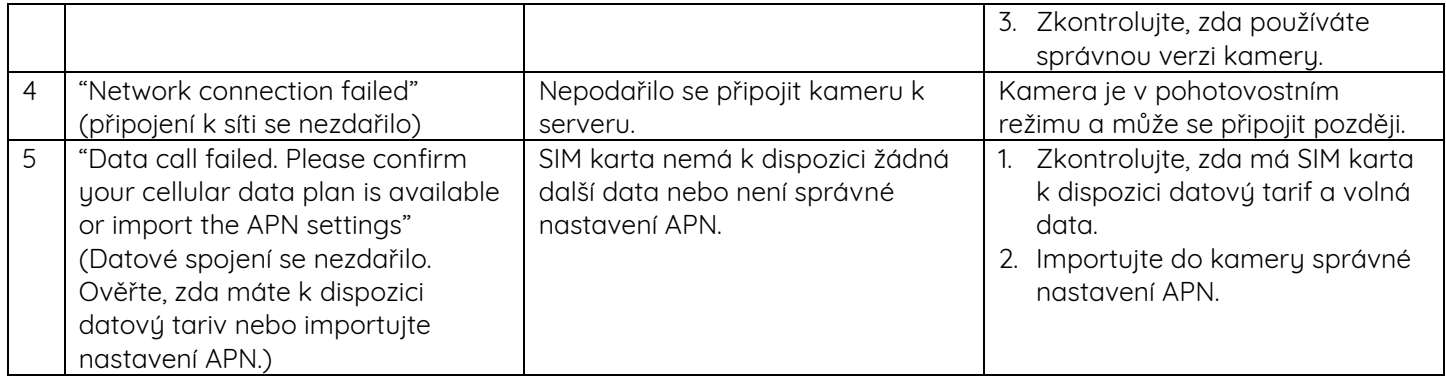

#### **Nabíjení kamery**

Doporučujeme akumulátor kamery nabít na maximum před tím, než provedete venkovní montáž kamery.

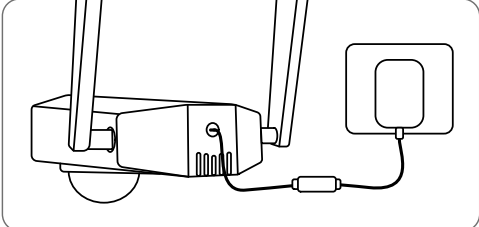

Nabíjení akumulátoru síťovým adaptérem. (není součástí dodávky)

Nabíjení akumulátoru solárním panelem Reolink (není součástí dodávky, pokud jste pořídili samostatnou kameru).

Kontrolka nabíjení:<br>• oranžová: nabíjí se

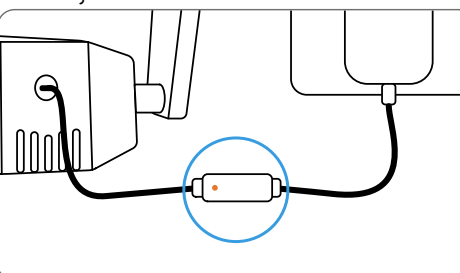

· zelená: plně nabitá

#### **Montáž kamery**

- Kameru připevněte do výšky 2–3 metry nad zemi. Tato výška je optimální vzhledem k dosahu pohybového senzoru PIR.
- Kameru je vhodné připevnit našikmo, aby se zlepšila její schopnost rozpoznávat pohyb.

POZNÁMKA: Pokud se pohybující se objekt přibližuje k senzoru PIR ve směru svislé osy, nemusí kamera pohyb zaznamenat.

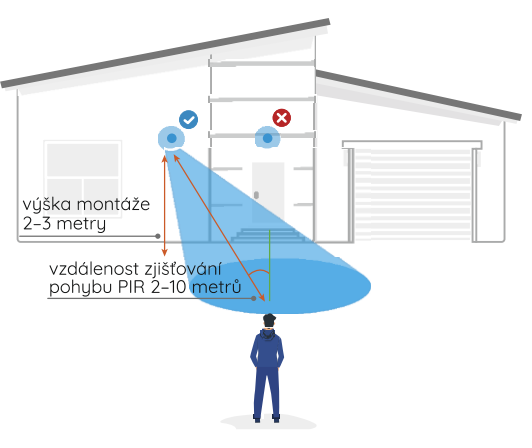

# **Obsah je uzamčen**

**Dokončete, prosím, proces objednávky.**

**Následně budete mít přístup k celému dokumentu.**

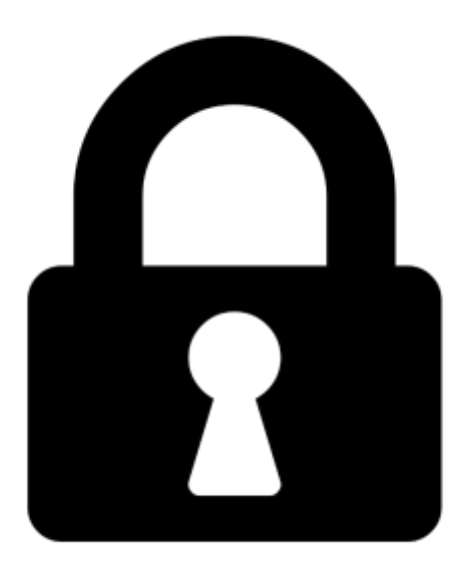

**Proč je dokument uzamčen? Nahněvat Vás rozhodně nechceme. Jsou k tomu dva hlavní důvody:**

1) Vytvořit a udržovat obsáhlou databázi návodů stojí nejen spoustu úsilí a času, ale i finanční prostředky. Dělali byste to Vy zadarmo? Ne\*. Zakoupením této služby obdržíte úplný návod a podpoříte provoz a rozvoj našich stránek. Třeba se Vám to bude ještě někdy hodit.

*\*) Možná zpočátku ano. Ale vězte, že dotovat to dlouhodobě nelze. A rozhodně na tom nezbohatneme.*

2) Pak jsou tady "roboti", kteří se přiživují na naší práci a "vysávají" výsledky našeho úsilí pro svůj prospěch. Tímto krokem se jim to snažíme překazit.

A pokud nemáte zájem, respektujeme to. Urgujte svého prodejce. A když neuspějete, rádi Vás uvidíme!